# ALM Board RS485

# ALM-BR4-4.3

Accurate Lambda Meter (ALM-BR4-4.3) – Mini Board Version

V1.0

# **COPYRIGHTS ECOTRONS LLC**

# **ALL RIGHTS RESERVED**

[www.ecotrons.com](http://www.ecotrons.com/)

Note: If you are not sure about any specific details, please contact us at [support@ecotrons.com.](mailto:support@ecotrons.com)

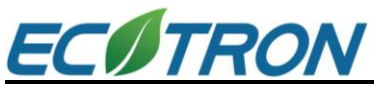

ALM-BR4-4.3 Manual

Check before you power on ALM-Board:

- The oxygen sensor is installed in the right way or it's left in the free air. Make sure the environment is dry and it's not close to the inflammable materials.
- The ALM-Board is correctly connected to DC power supply 12V battery.
- GND-H and GND-R need to be connected with the negative pole of power supply, so that ALM board can work properly.

# **Content**

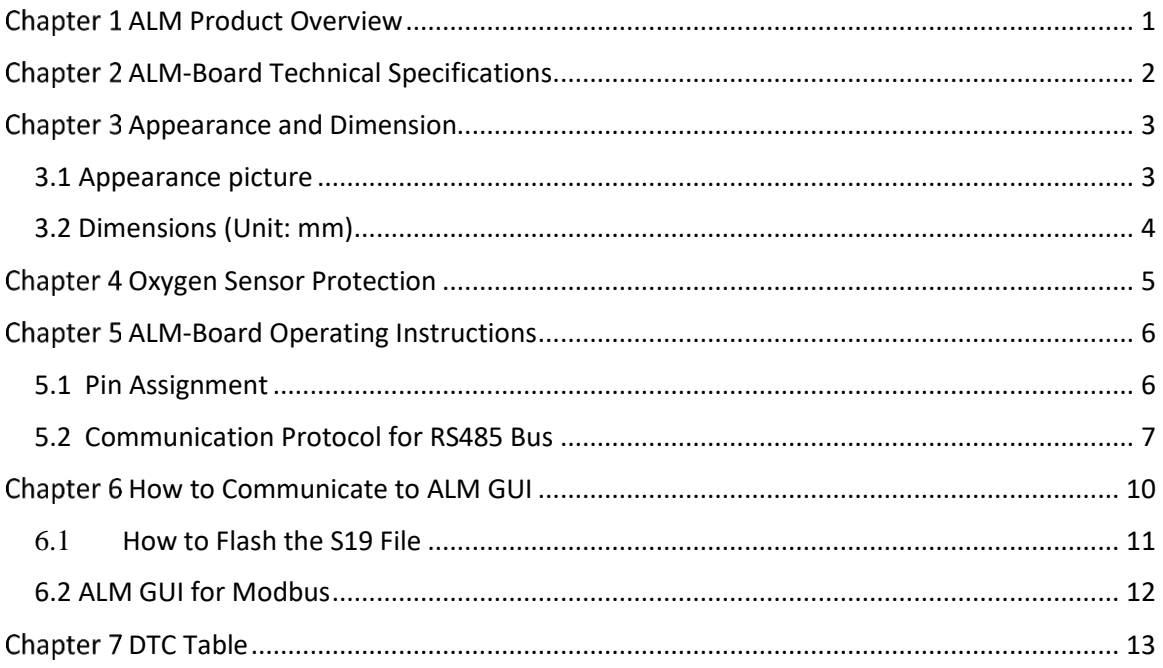

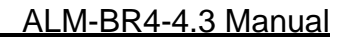

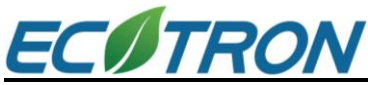

#### <span id="page-3-0"></span>**Chapter 1 ALM Product Overview**

ALM (Accurate Lambda Meter) is an air-fuel-ratio (AFR) meter that uses the Bosch LSU 4.9 wideband oxygen sensor and Bosch semiconductor chip CJ125 to accurately measure the AFR or lambda for variant combustion engines.

ALM-Board is a version of ALM that trims off the peripheral parts and keeps the minimum set of electronics yet providing the core function of the wideband controller. It is a mini-size board, 70.5mm\*32mm\*28mm, and it can be plugged into the main controller board easily. The only thing that it needs from the mainboard is 12V power supply. ALM-Board has the full control function for LSU 4.9 sensor. Same as our other ALMs, it has a CJ125 chip built-in. It measures the O2 concentration accurately, and converts it to either lambda or AFR, as you want. It controls the sensor temperature in a close loop mode, accurately around  $780^{\circ}$ C degrees. ALM-Board communicates using RS485.

ALM-Board is designed to fit into the OEM's controller case with a very small footprint. It has its own LSU 4.9/ADV sensor connector and cable. It can be connected to the mainboard via a mini connector. Or you can request a customized connection between the ALM-Board and your mainboard. We do customization for small manufacturers.

All our ALMs have high accuracy and fast response characteristics, which are the root of our design at the very beginning.

First, ALM uses the LSU 4.9 wideband sensor. And it can also use the LSU ADV sensor by changing the configuration in the ALM GUI software.

Second, Bosch CJ125 chip is the integrated chip (IC) specifically designed for LSU 4.9 sensors. Bosch's own wideband controller, "Lambda Tronic", uses the CJ125 driver chip. Essentially, Bosch uses this chip wherever an LSU sensor is used. The CJ125 and LSU sensors are mated-pair by Bosch. Presumably, LSU sensors work the best with CJ125 chips.

Together, LSU 4.9 and CJ125 make our ALM a more accurate lambda meter in the automotive market.

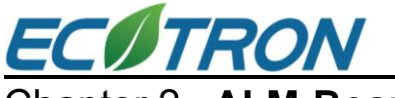

ALM-BR4-4.3 Manual

### <span id="page-4-0"></span>**ALM-Board Technical Specifications**

#### **Power supply**

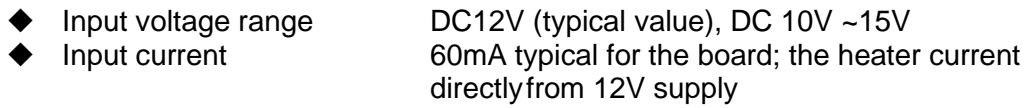

#### **Sensors**

- ◆ Standard configuration LSU 4.9
- ◆ Also support LSU ADV (software configuration needed)
- ◆ Number of Sensors One<br>◆ Free air calibration No need
- $\blacklozenge$  Free air calibration

#### **Accuracy**

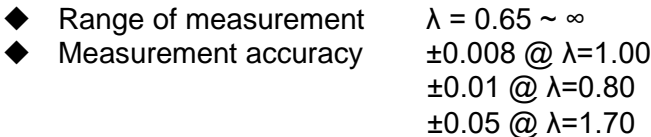

- ◆ Air/Fuel Ratio Fuel dependent (see lambda range and accuracy)
- Range of  $O_2\%$  -21% ~ 21%

#### **Heater**

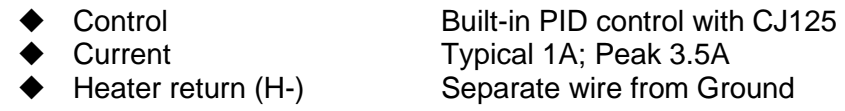

#### **Output**

◆ Analog accuracy  $±0.005V$  error with a 10-bit DAC chip

#### **Communications**

◆ RS485 customer protocol

#### **Main Processor**

- ◆ CPU Freescale MC9S12P128 16-bit micro-processor (Automotive grade)
- ◆ Frequency 32MHz
- ◆ Memory 128k Flash, 6k RAM, 4k Data

#### **Special features**

- ◆ On-Board-Diagnosis and error report
- ◆ Self-learning of part-to-part variations, aging effect
- ◆ Working with different types of fuels (gasoline, diesel, E85, etc)

#### **General**

- ◆ Temperature range  $-40^{\circ}$ C ~ 85 $^{\circ}$ C
- ◆ Dimensions 70.5mm\*32mm\*28mm

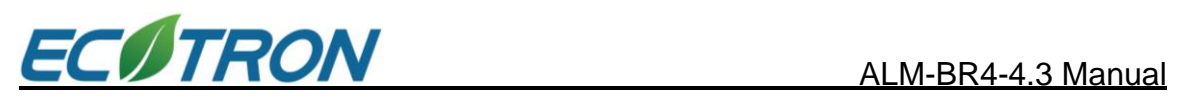

### <span id="page-5-0"></span>**Appearance and Dimension**

#### <span id="page-5-1"></span>**3.1 Appearance picture**

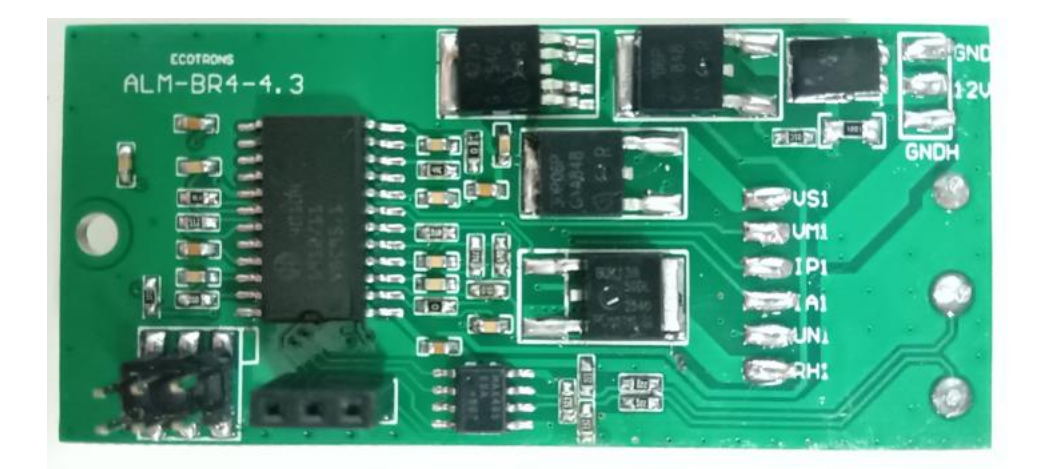

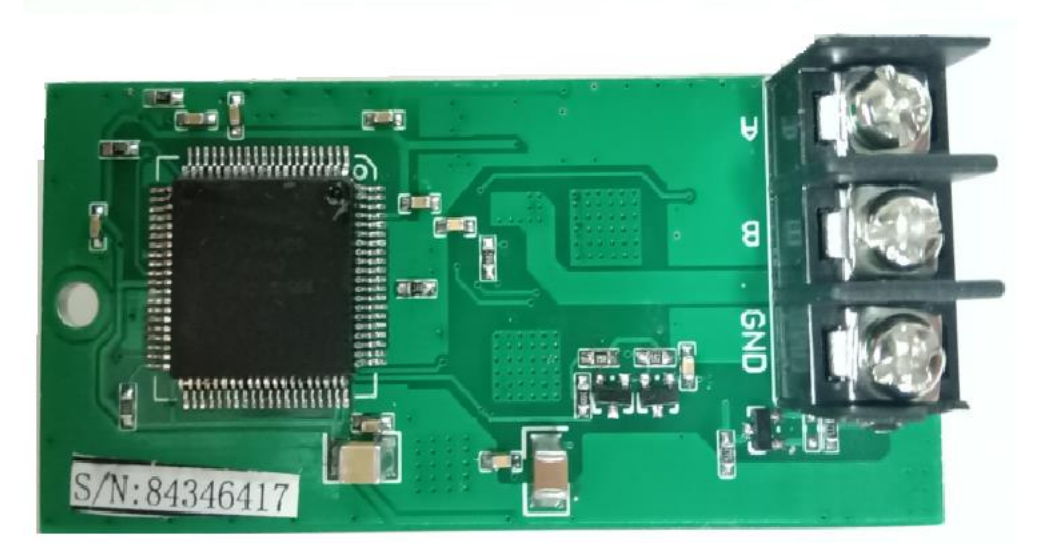

<span id="page-6-0"></span>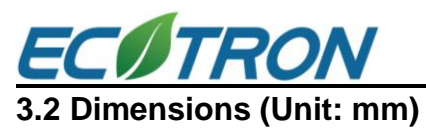

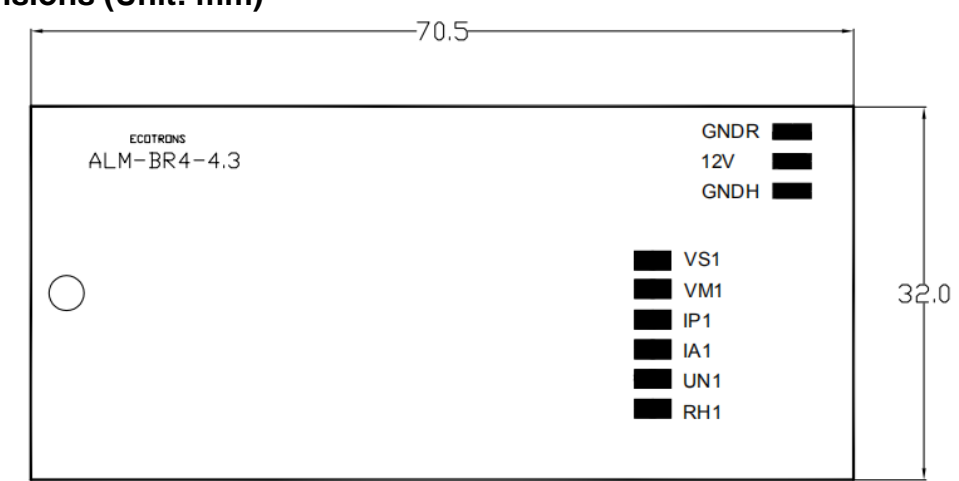

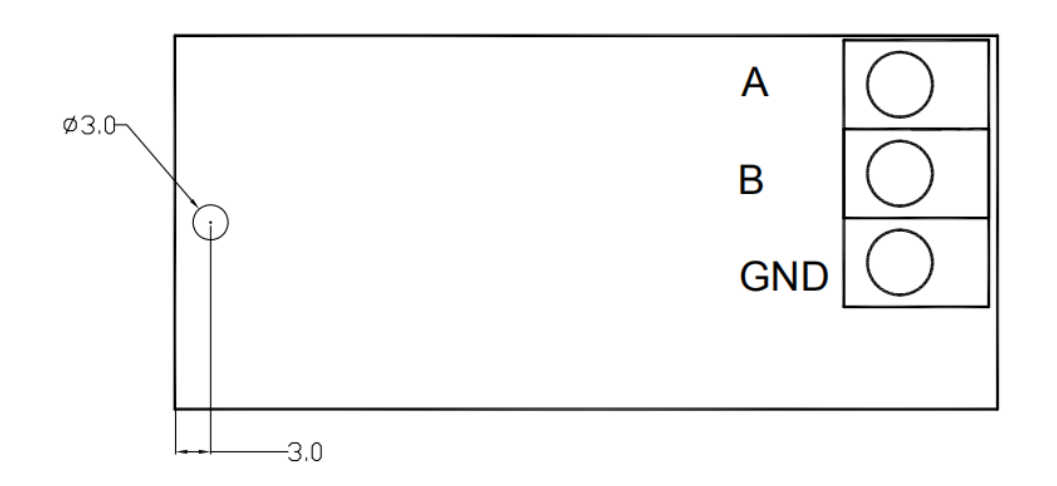

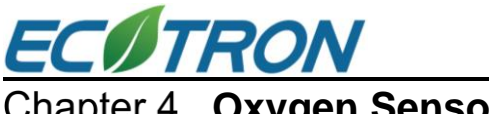

<span id="page-7-0"></span>**Oxygen Sensor Protection**

#### Installation

The correct installation of the oxygen sensor is a must to avoid sensor damage. It protects the oxygen sensor from condensations and gives the sensor a longer life. It can also make the measurement more accurate. The sensor body should be perpendicular to the exhaust gas flow, and it should also be tilted in the range of  $10^{\circ}$ ~75° from the horizontal line (see below figure). The typical tilt-angle is 30°. The sensor head should be close to the center of the exhaust pipe.

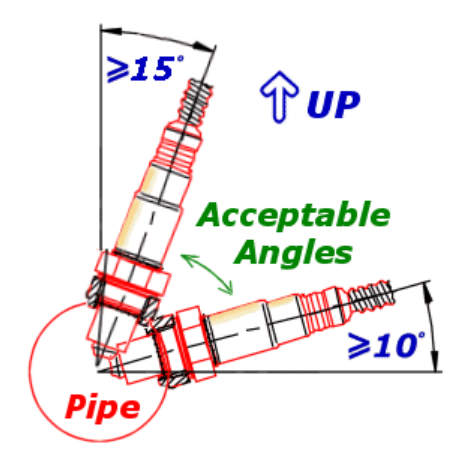

After finding the right location on the exhaust pipe, drill a hole of 18mm in diameter. Weld the sensor bung on it.

#### **Note: do not weld the bung with the sensor in it.**

Note, if your vehicle has a Bosch narrowband oxygen sensor (LSF) on your vehicle, you can just un-plug the LSF, and plug-in the wideband LSU sensor into the same hole. Bosch LSU and LSF have the same size of the thread.

#### More User Notes

- $\triangle$  LSU sensors are not designed to work with leaded gasoline. Using LSU sensor with leaded gasoline will reduce the sensor life.
- $\triangle$  With the LSU sensor installed in the exhaust pipe, whenever the engine is running, please also run ALM-Board, which controls the LSU heater. Otherwise, a long-timerunning engine with LSU sensor not heated can cause damage to the sensor.
- $\triangle$  LSU sensor is preferred to run within the temperature range of 500~900 °C, the best temperature is 780 $\degree$ C. Too high temperature ( $>1030\degree$ C) will cause damage to the sensor.
- Avoid heating the LSU sensor before the engine is running. At the engine start, there may be condensations in the exhaust gas, which can cause damage to the sensor if the sensor is heated. The preferred order: start the engine first, then immediately turn on the ALM-Board, which will ramp up the heating power smoothly.

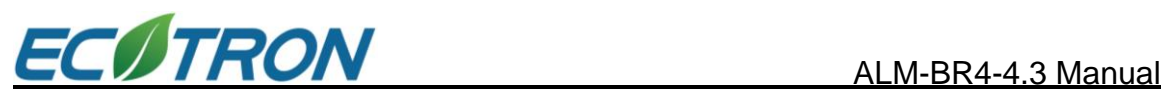

## <span id="page-8-0"></span>**ALM-Board Operating Instructions**

#### <span id="page-8-1"></span>**5.1 Pin Assignment**

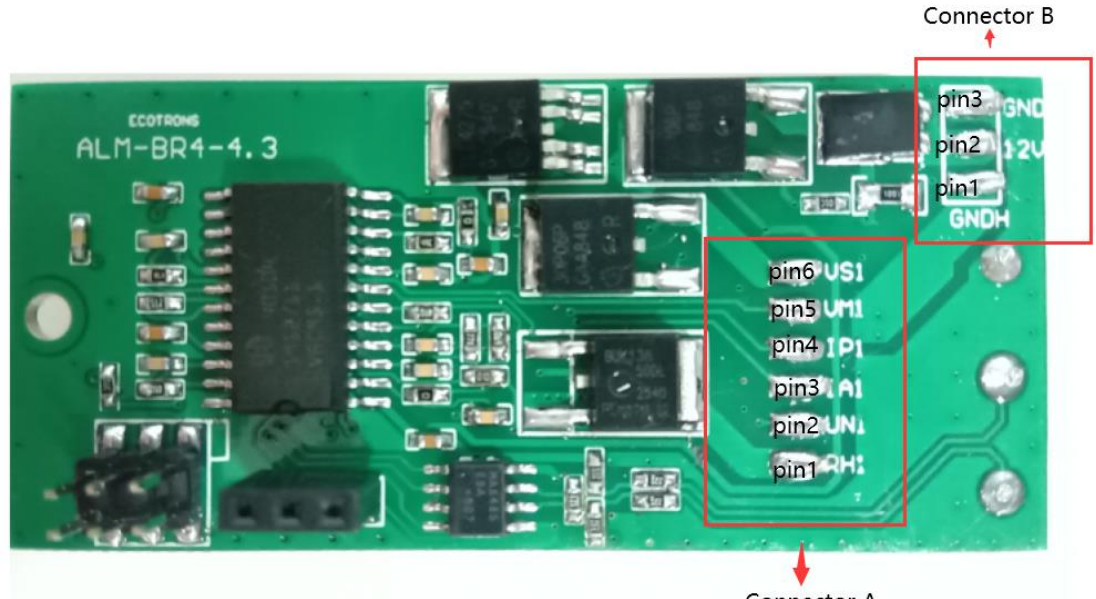

Connector A

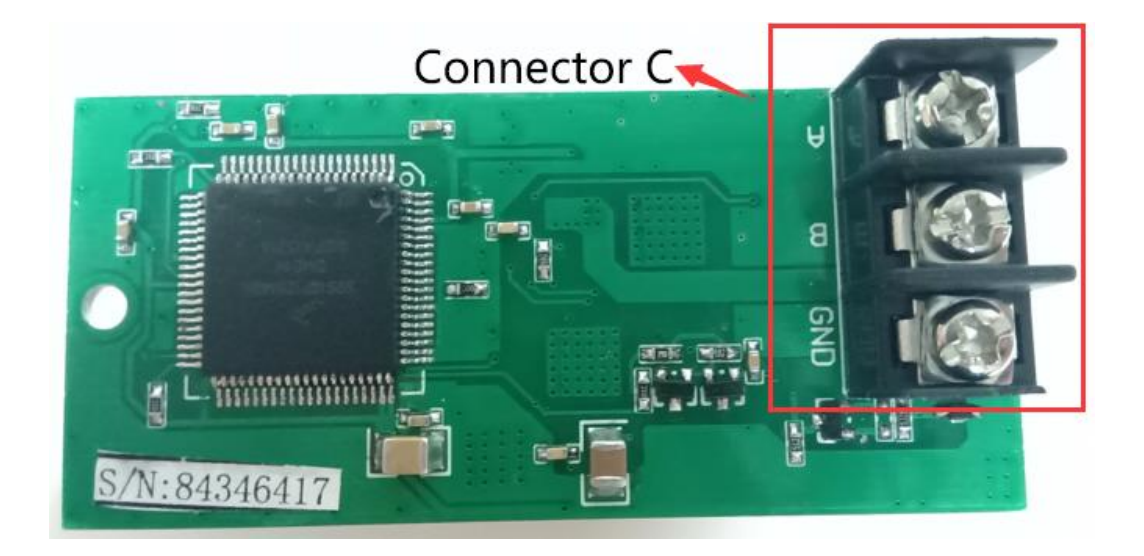

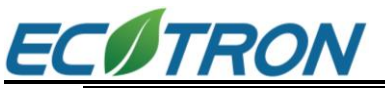

ALM-BR4-4.3 Manual

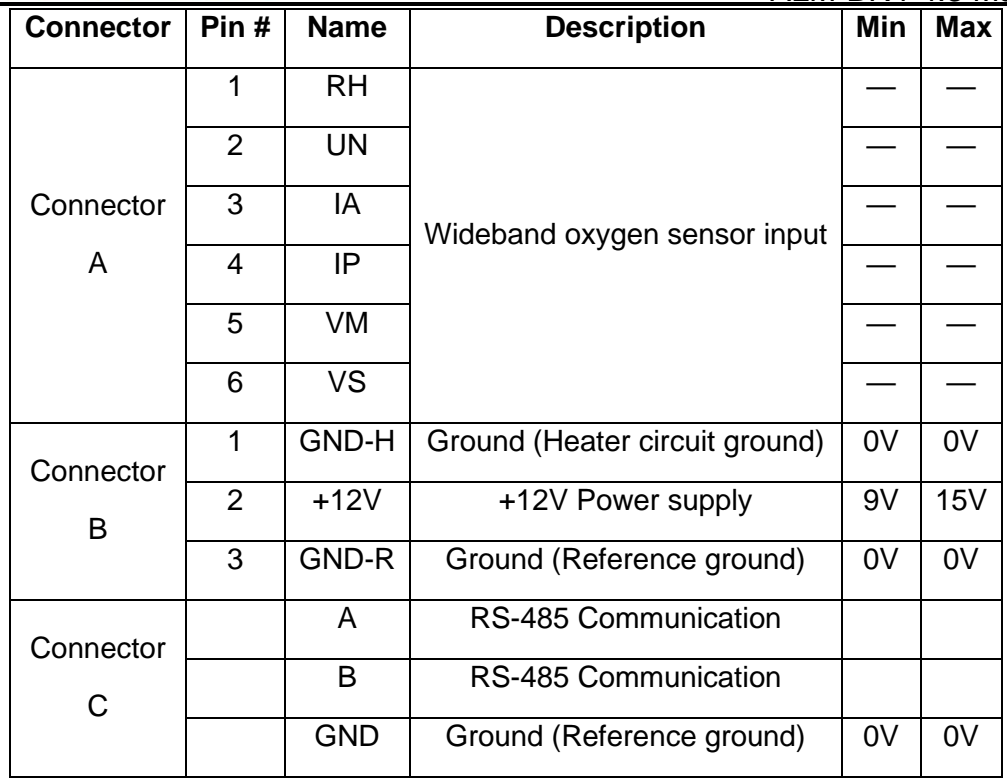

#### <span id="page-9-0"></span>**5.2 Communication Protocol for RS485 Bus**

RS485 communication is based on Modbus protocol. Ecotrons Modbus protocol uses ASCII and RTU mode and supports PLC, DTC, etc.

More details refer to ALM Communication Protocol – SCI.doc

<http://www.ecotrons.com/download/>

RTU mode:

Upload O2%, Lambda, and LSU Temperature

PLC →ALM, PLC sends: "50 03 2000 0004 42 48"

ALM → PLC, PLC receives: "50 03 08 xxxx xxxx xxxx xxxx xxxx"

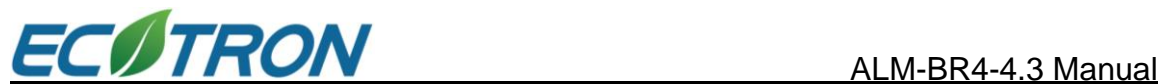

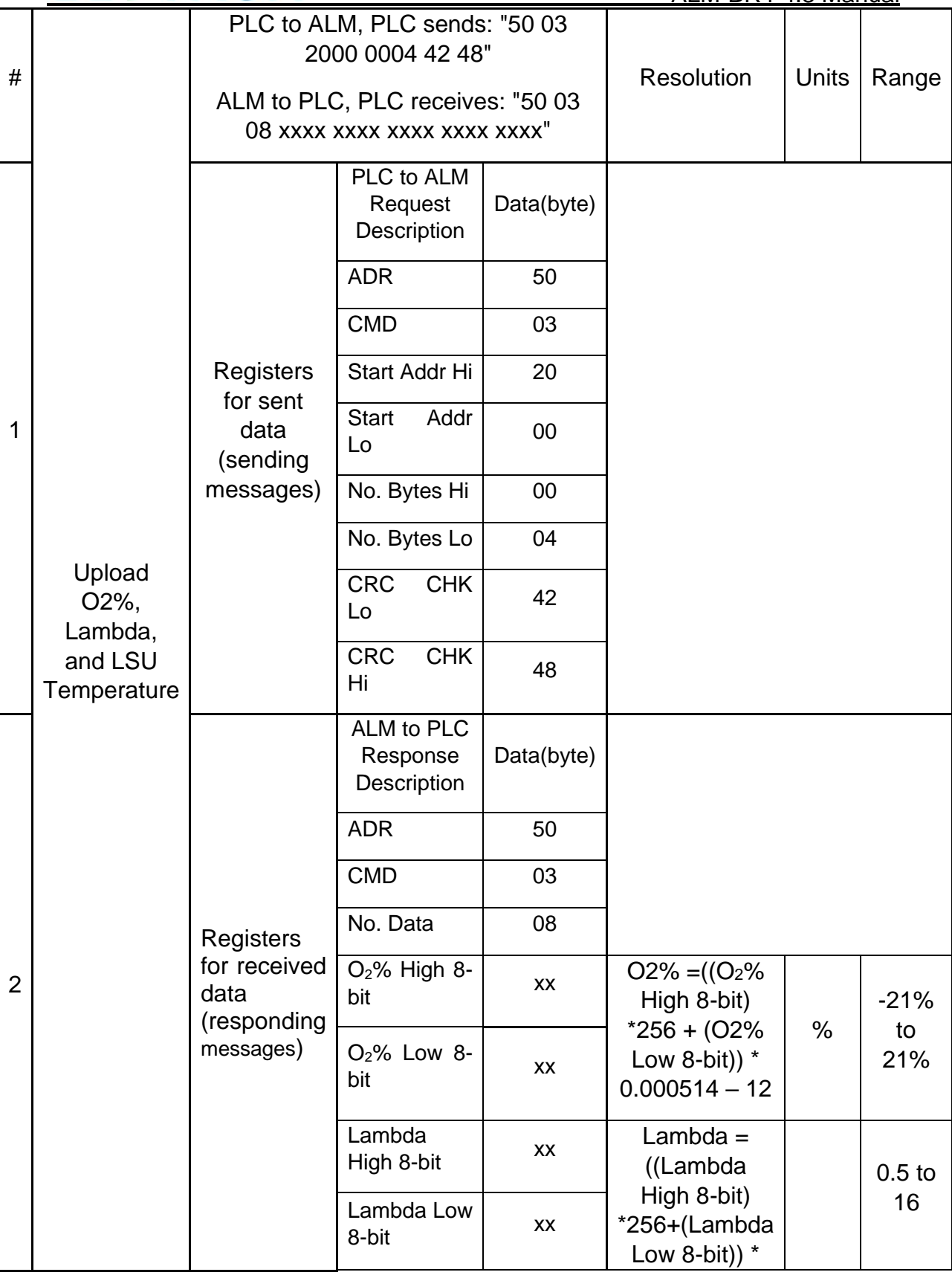

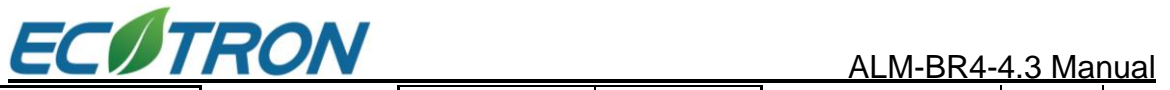

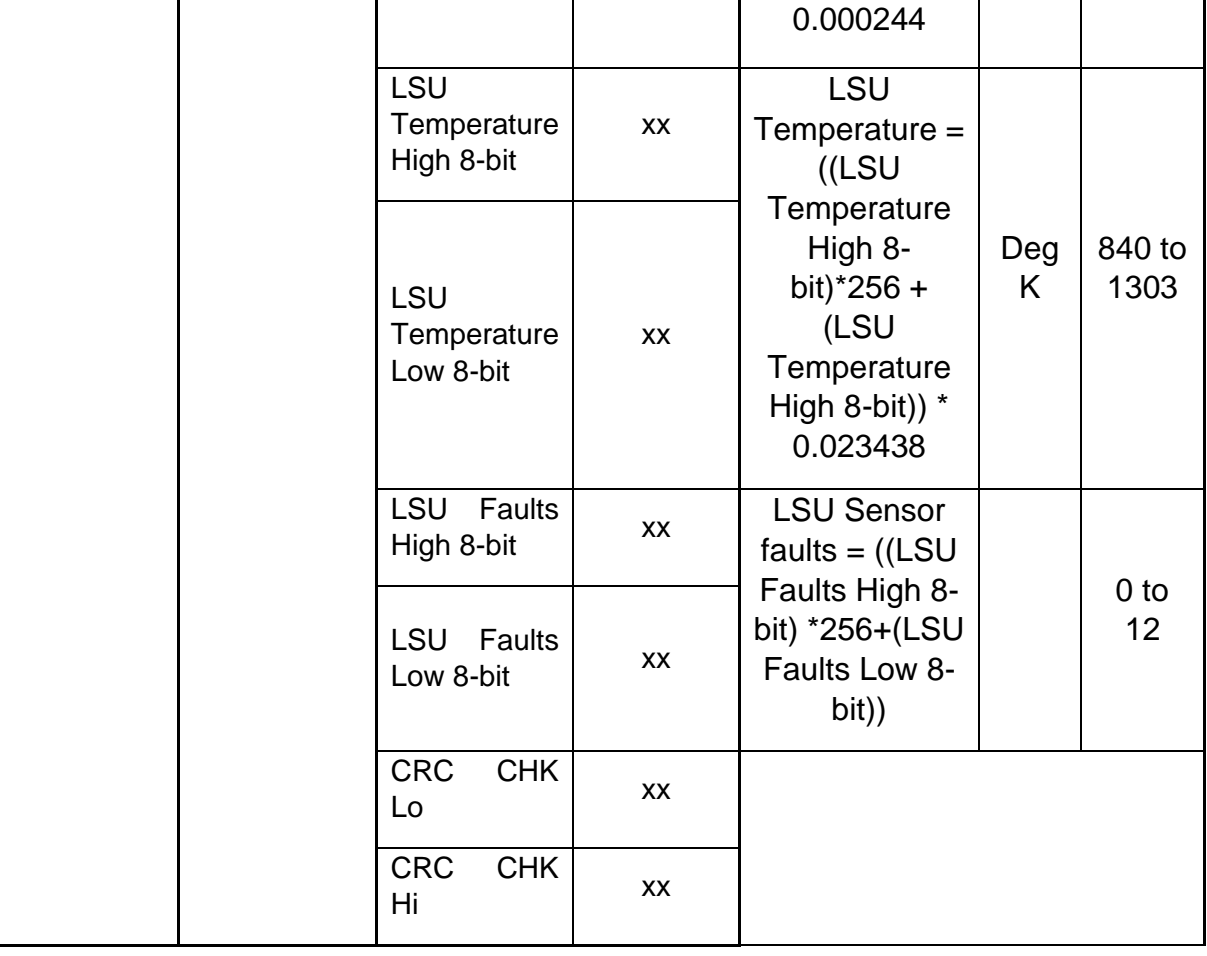

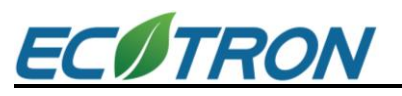

#### <span id="page-12-0"></span>Chapter 6 How to Communicate to ALM GUI

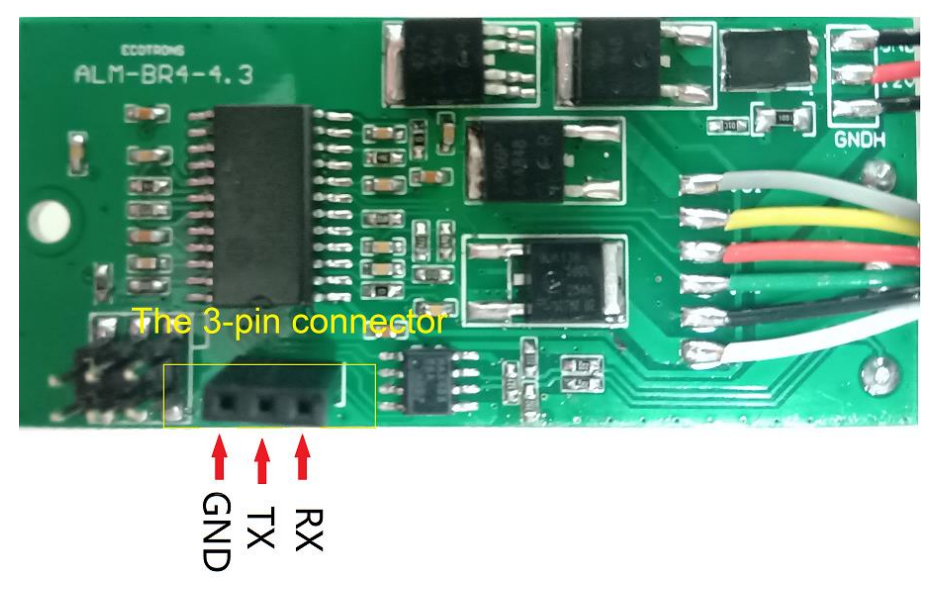

The 3-pin connector in the picture above is only used for flashing the S19 file. And that is RS232 bus.

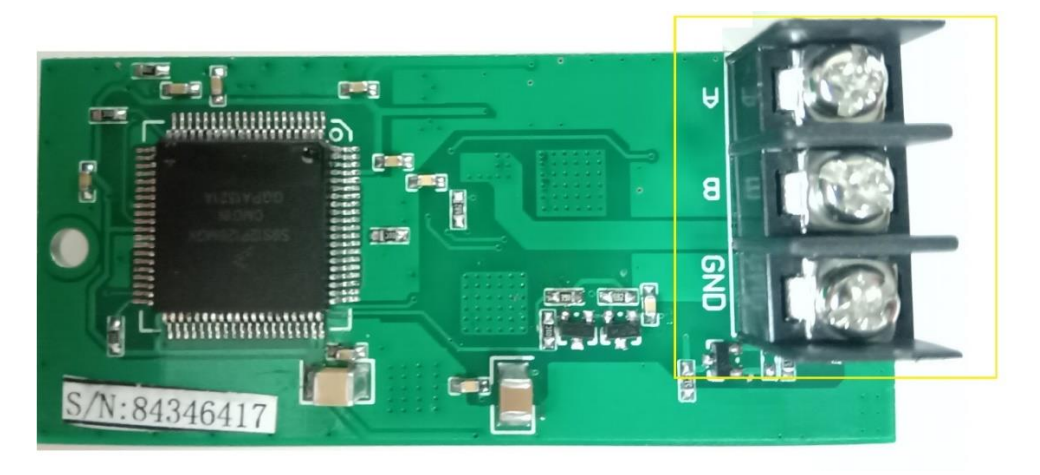

The ModBUS or RS485 communication must be through the regular port "A" and "B" showed in second picture above.

These two are different communication interfaces. The correct process is:

1) Flash the S19 file via the 3-pin connector on the board using EcoFlash software.

2) Connect the ALM-GUI-RS485 software tool to Port "A" and "B", via RS485-USB converter.

We have not combined the 2 communication interfaces in one software because the flashing process requires the bootloader to be activated, which is not compatible with RS485 / ModBUS.

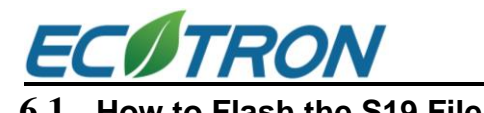

<span id="page-13-0"></span>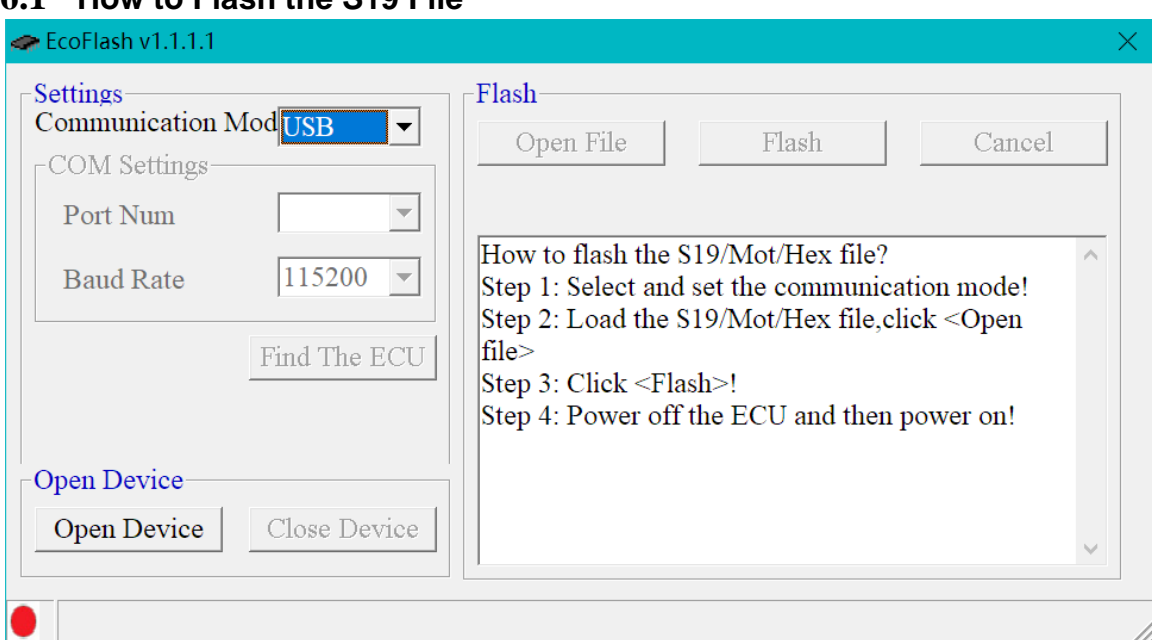

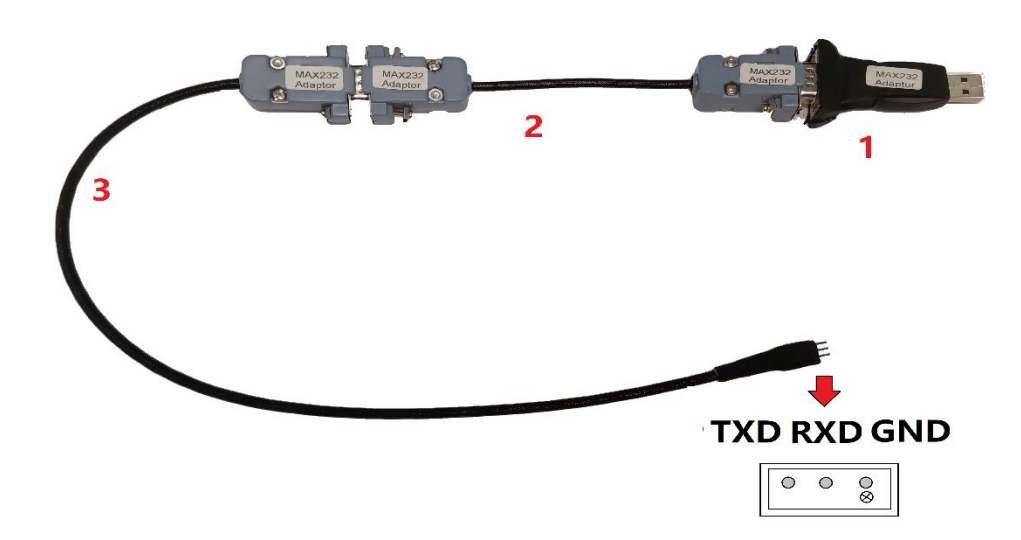

In the above picture, part 1 is connected to the computer;

In the above picture, part 2 is connected to the 3-pin connector of the ALM board.

**Note:** The MAX 232 adapter and USB-RS232 converter are optional, and they are not included in the standard ALM-Board kits.

Users can connect the ALM-Board to the computer using the MAX232 adapter and USB-RS232 converter directly, as described above.

After connecting the power supply, you can start in **EcoFlash** as follows:

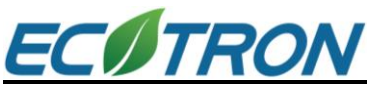

Step 1: In the settings, set the communication mode to USB

Step 2: Click <Open file> to select and load the S19 file

Step 3: Click <Flash>

Step 4: You will see the alert on the bottom of the window to power off the ECU and then power on. Please power off and power on as it says.

Note: When flashing S19, the connection between ALM borad and RS485 / ModBUS must be disconnected. Otherwise, S19 cannot be flashed.

#### <span id="page-14-0"></span>**6.2 ALM GUI for Modbus**

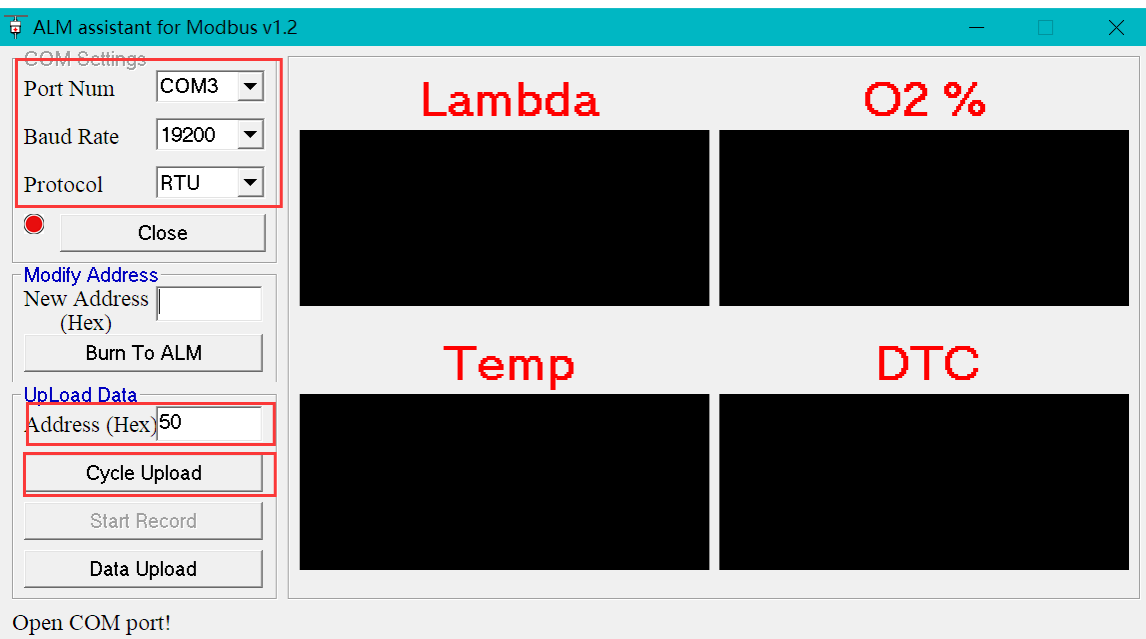

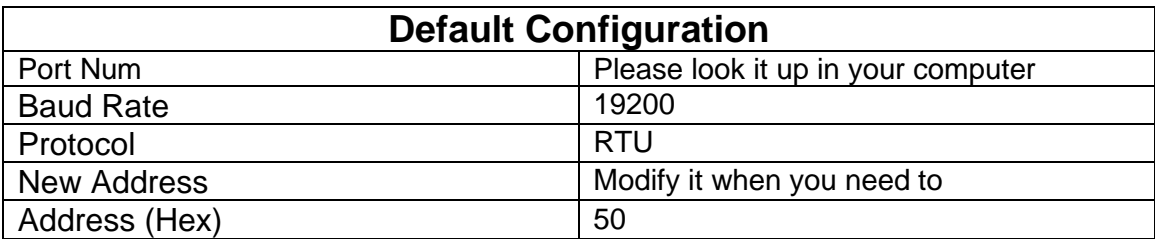

Step 1: Connect the power supply (DC12V). Note that both GND-H and GND-R need to be connected with the negative pole of the power supply

Step 2: Connect the ALM-GUI-RS485 software tool to Port "A" and "B", via RS485-USB converter

Step 3: COM Settings according to the table above

Step 4: Click < Cycle Upload>

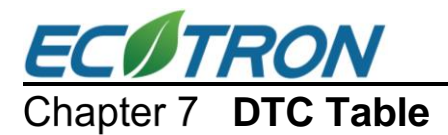

<span id="page-15-0"></span>Below is the Diagnostic Trouble Code table. ALM-Board has on-board-diagnostics capability to detect most of the common errors. The first thing user should do when ALM-Board is not working properly is to read DTCs.

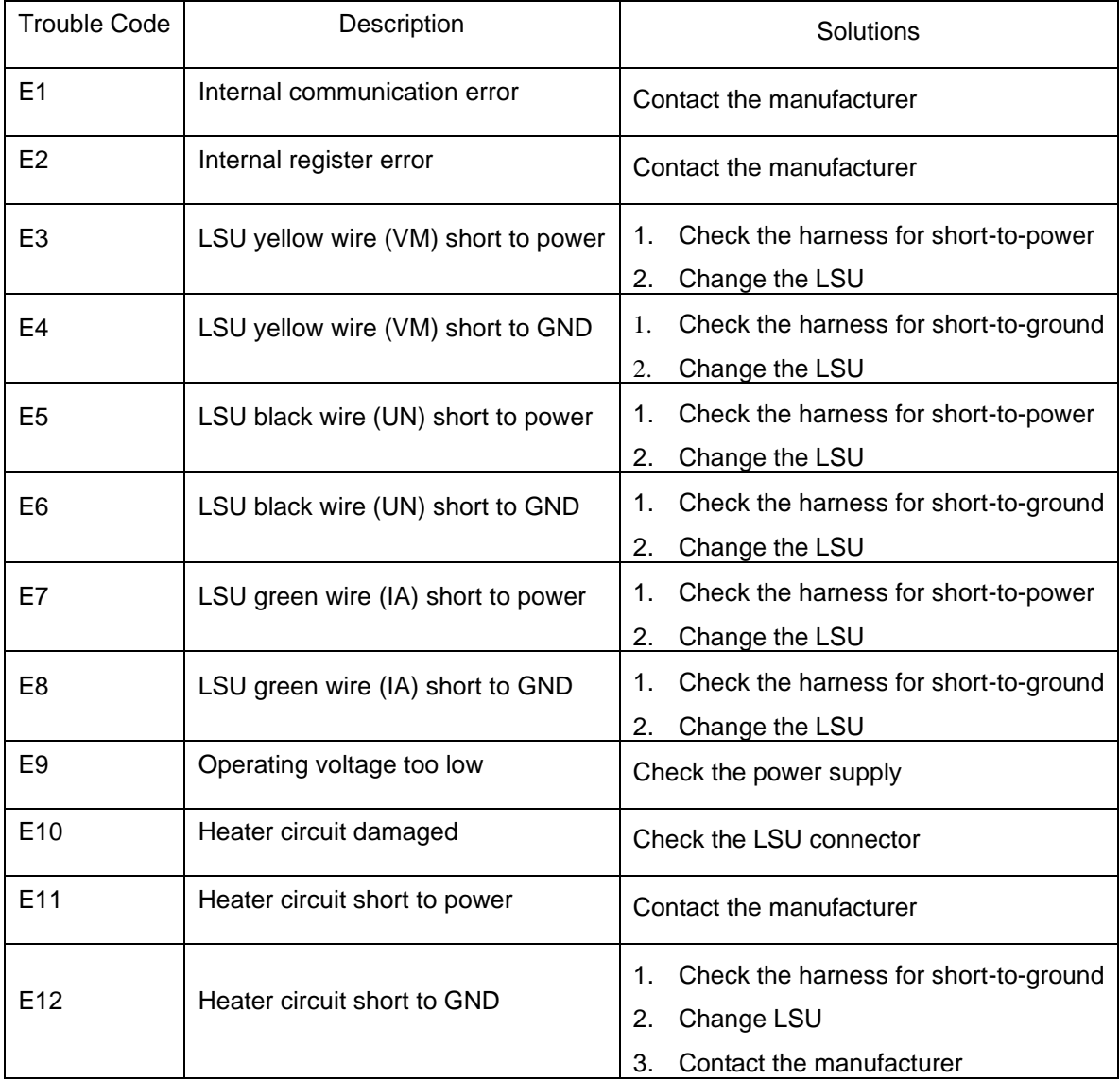